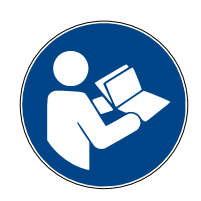

**Digalox® DPM72 RS485/Modbus interface**

## **Instruction manual (Rev-2024-05)**

### **1. Description**

The Digalox® DPM72 devices with Modbus interface can communicate as master or slave with other DPM72 devices or devices from other manufacturers via the Modbus RTU protocol. Values from the device are available as display values, values from other devices can be integrated into the display as remote values. In master mode, values can also be exchanged between two slaves with the help of a buffer.

### **2. Specification**

- 8 data bits, 1 stop bit
- Baud rate: adjustable up to 500,000 baud
- Parity: none, even, odd, space, mark
- $\cdot$   $\frac{1}{4}$  unit load, up to 128 participants
- External terminating resistor required

## **3. Electrical connections**

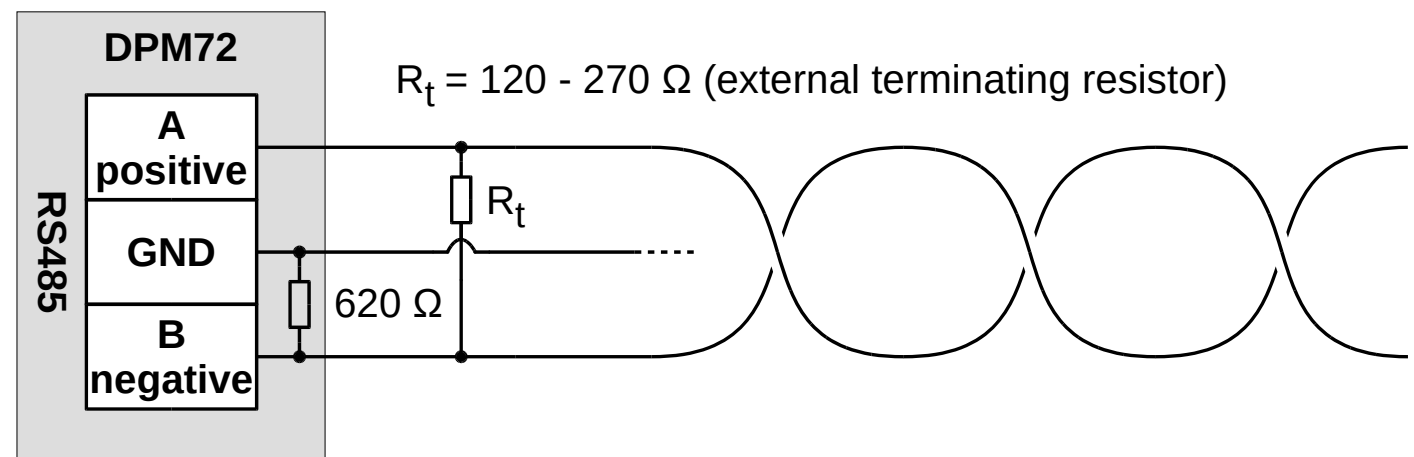

## **4. Configuration – general**

To configure a device, disconnect it from the Modbus network, short-circuit terminal J8 and connect the device to a PC using an RS485 USB adapter. "RS485 config" appears on the display (if available), the device can now be configured using the "Digalox® Manager" software. After completing the configuration, open J8 again. For devices with a display, all values that are to be transmitted must also be visible on the display. Devices without a display provide the first four display values. By setting jumpers J4-J6, other display values are provided accordingly.

### **5. Configuration – master**

In master operating mode, up to 64 actions can be defined, which the master carries out periodically. They allow read or write access to the Modbus registers of the slaves. A delay between the messages can be set via the master delay parameter in order to ensure compatibility with slower slaves.

### **6. Byte order**

By default, the devices transmit the values in the byte order 21436587. A different byte order can be selected for the slave operating mode. The master operating mode allows the byte order to be set for each action.

### **7. Modbus register**

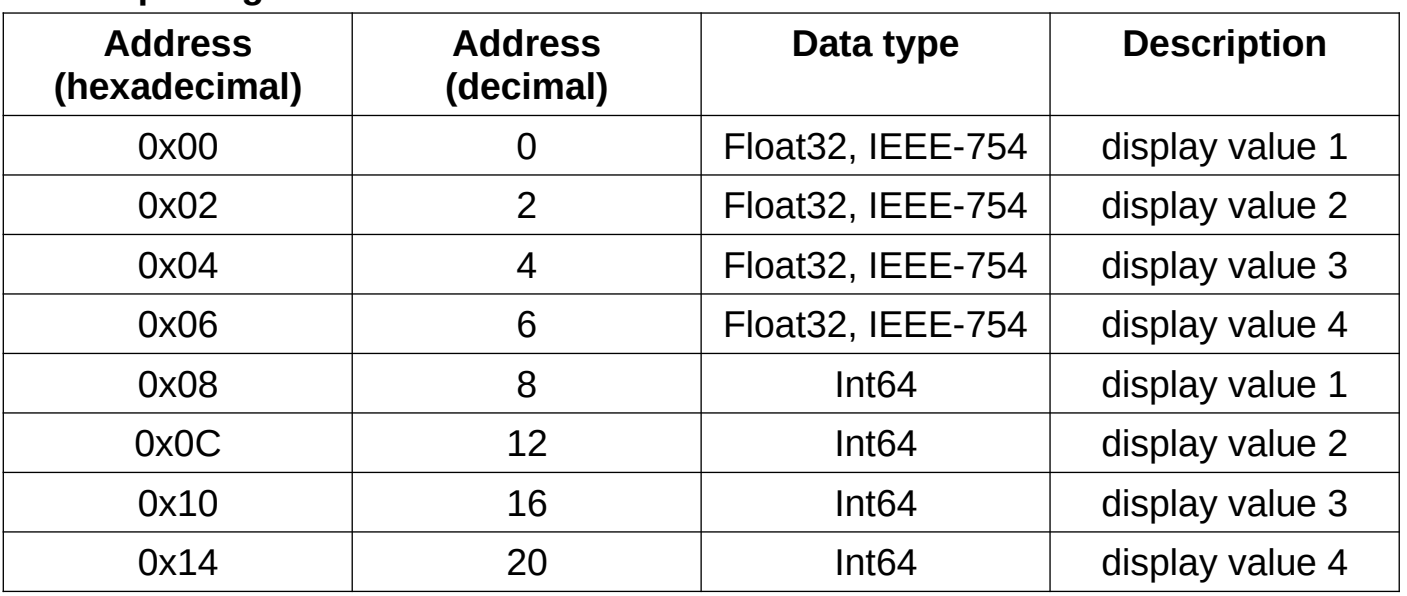

#### **Read input registers – function code: 04**

## **Read / write holding registers – function code: 03 / 16**

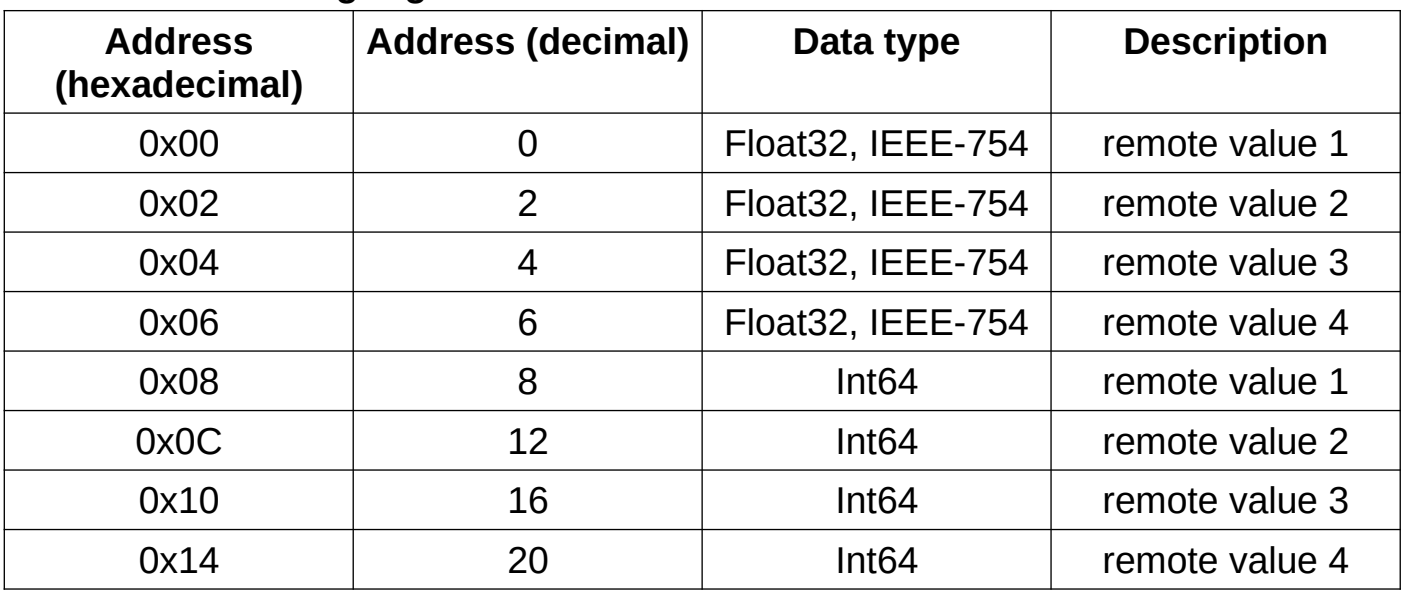

#### **8. Status LEDs**

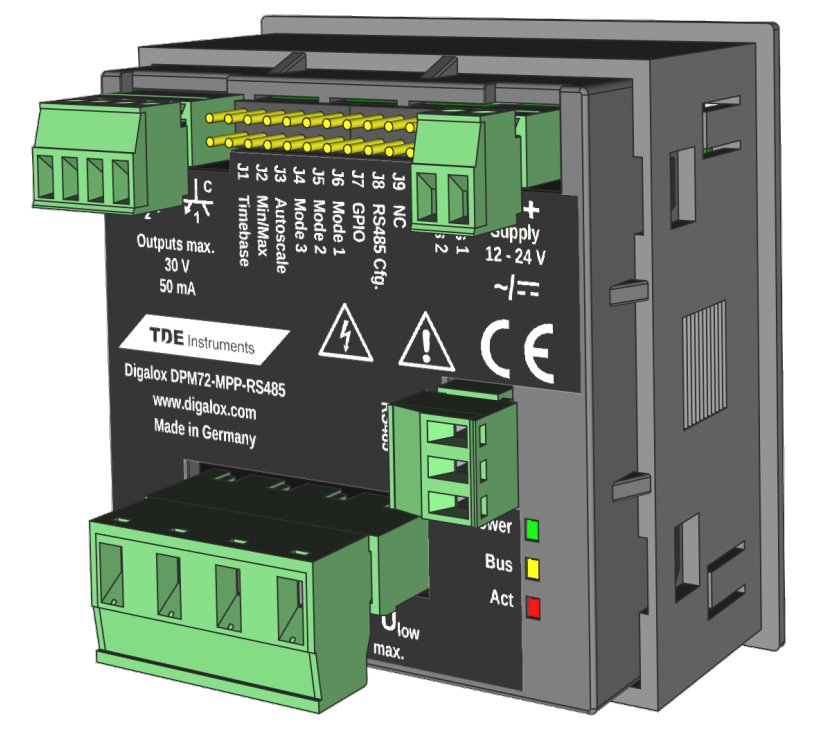

There are three LEDs on the rear of the device that indicate the device and bus state:

- Power (green)
- Bus (orange)
- Act (red)

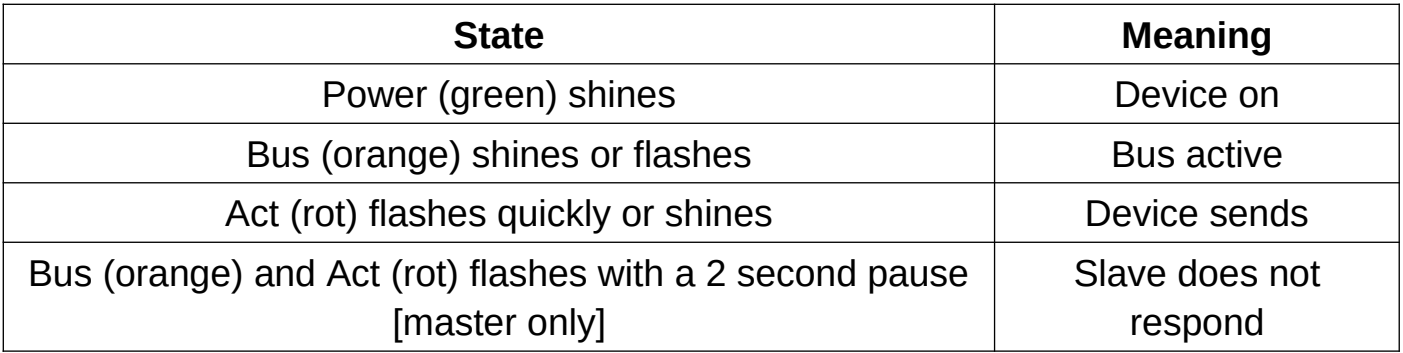

# **9. Communication status display**

The state of the Modbus communication is shown on the display.

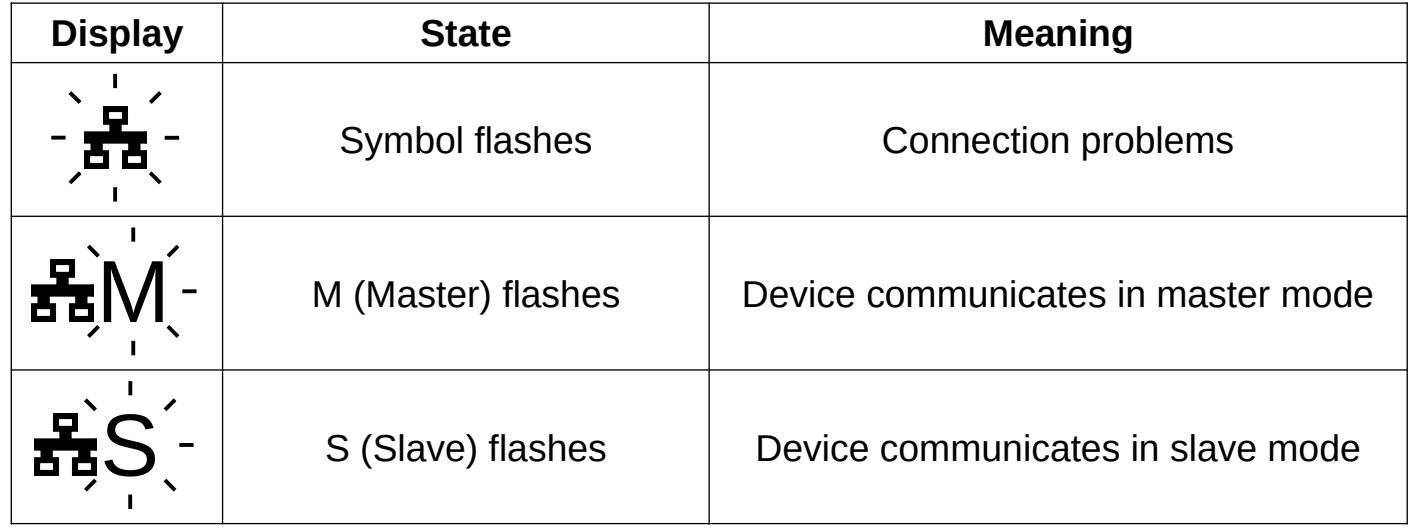

## **10. Messages on the display (Master)**

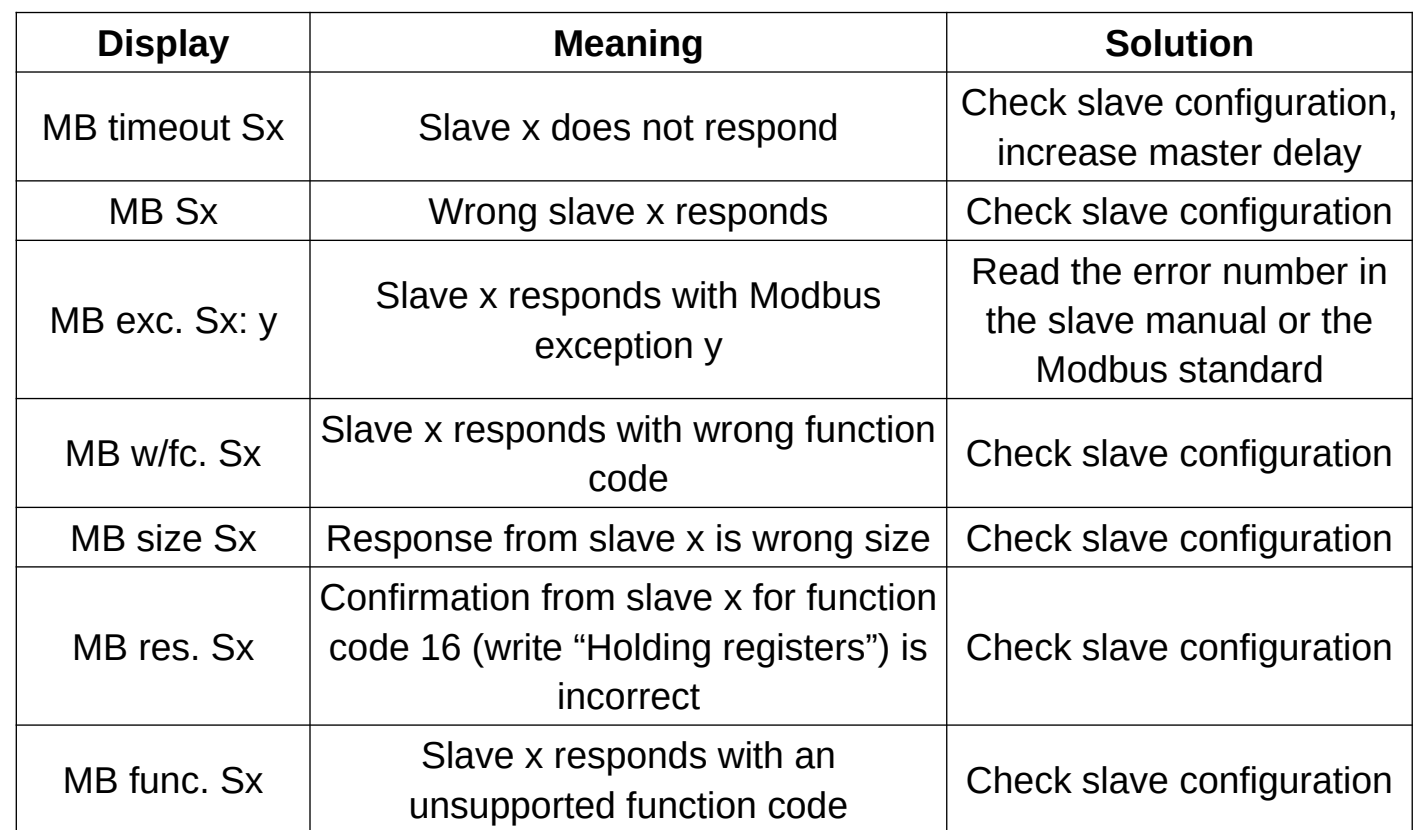

#### **11. Messages on the display (Slave) / Modbus exceptions:**

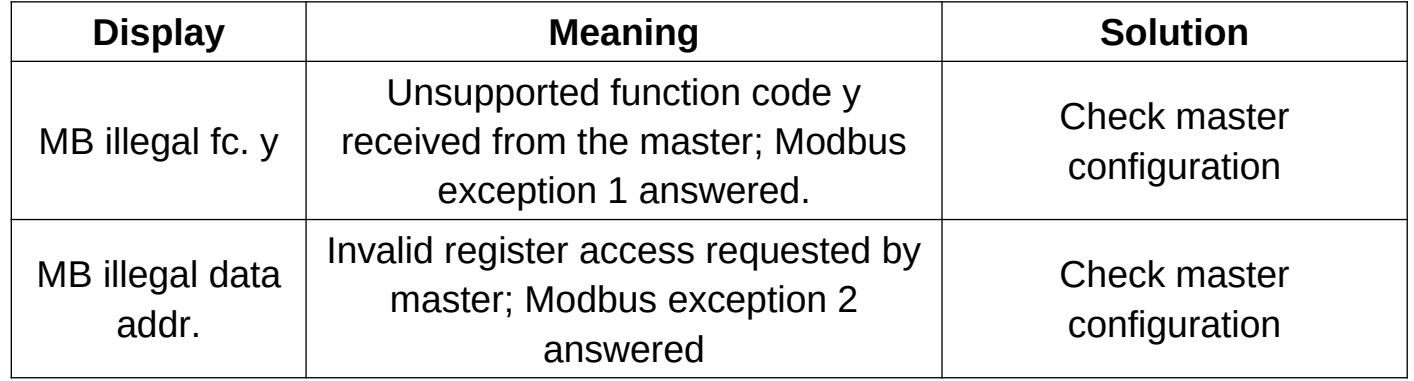

#### **12. Contact details**

TDE Instruments GmbH, Gewerbestraße 8, D-71144 Steinenbronn Phone: +49 7157 20801, Technical support: +49 351 84127746 E-mail: info@tde-instruments.de Internet: [www.tde-instruments.de](http://www.tde-instruments.de/), [www.digalox.com](http://www.digalox.com/)